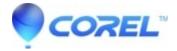

### **How To Manually Remove Toast 15**

Toast

# THIS IS A COMPLETE GUIDE ON HOW TO MANUALLY REMOVE OR CLEAN UNINSTALL TOAST 15 FROM YOUR MAC.

## **APPLIES TO TOAST 15 TITANIUM AND TOAST 15 PRO**

Important notes: It is recommended to back your machine up using time machine before proceeding in case you need to go back to the previous state of your mac.

#### **Steps:**

1. Open Finder and Go to Applications Folder. Look for Toast 15 Titanium folder and move it to Trash.

**Note:** If you have older versions or other versions of Toast still installed, you will need trash them as well to avoid software conflicts.

**2.** While Finder window is active on the foreground, press and hold the alt/option key from your keyboard and on the application menu, click GO > Select Library folder from the drop down menu. This will open up the Library folder in Finder.

Alternative method for accessing the Library folder.

- -On the application menu at the top, click on "Go", and select "Go To Folder...". Type in "~/Library/Preferences", without the quotes.
- **3.** Find and delete the quoted files from the said folders in the Library folder below.

#### **Application Support:**

"Roxio"

#### Caches:

"com.roxio.toast"

#### **Preferences:**

"Roxio Toast Prefs"

?com.roxio.ScreenCapture.plist?

<sup>&</sup>quot;com.roxio.toast.plist"

<sup>&</sup>quot;com.roxio.Toast.LSSharedFileList.plist"

<sup>&</sup>quot;com.roxio.MyDVD.plist"

<sup>&</sup>quot;com.roxio.videoplayer.plist"

| Saved application state :                                              |
|------------------------------------------------------------------------|
| "com.corel.toast.savedstate"                                           |
| "com.roxio.toast15.savedstate"                                         |
| Services:                                                              |
| "Toastit.service"                                                      |
| Note: You may also remove or delete any files that has Roxio or Toast. |

**4.** Once you have remove the files mentioned above, close the Library folder and empty the Trash bin on your Mac.

© 1985-2024 Corel. All rights reserved.

"com.roxio.vide op layer. LSS hared File List.plist"

"com.corel.Toast-Audio-Assistant.plist"